## **BOPF Test Framework**

SAP AG, 2013

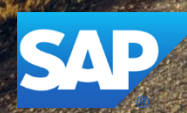

## **Disclaimer**

This presentation outlines our general product direction and should not be relied on in making a purchase decision. This presentation is not subject to your license agreement or any other agreement with SAP. SAP has no obligation to pursue any course of business outlined in this presentation or to develop or release any functionality mentioned in this presentation. This presentation and SAP's strategy and possible future developments are subject to change and may be changed by SAP at any time for any reason without notice. This document is provided without a warranty of any kind, either express or implied, including but not limited to, the implied warranties of merchantability, fitness for a particular purpose, or non-infringement. SAP assumes no responsibility for errors or omissions in this document, except if such damages were caused by SAP intentionally or grossly negligent.

## **Agenda**

Unit Testing

Scenario Testing

Unit Test Implementation

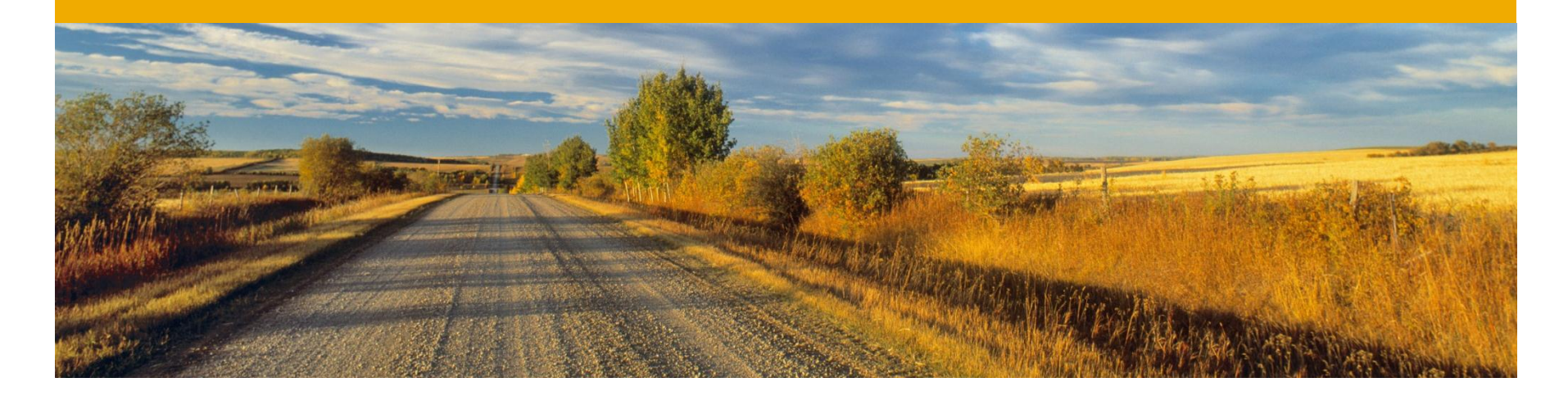

# **Unit Testing**

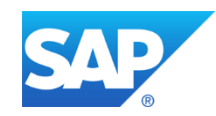

## **Unit Testing** Introduction

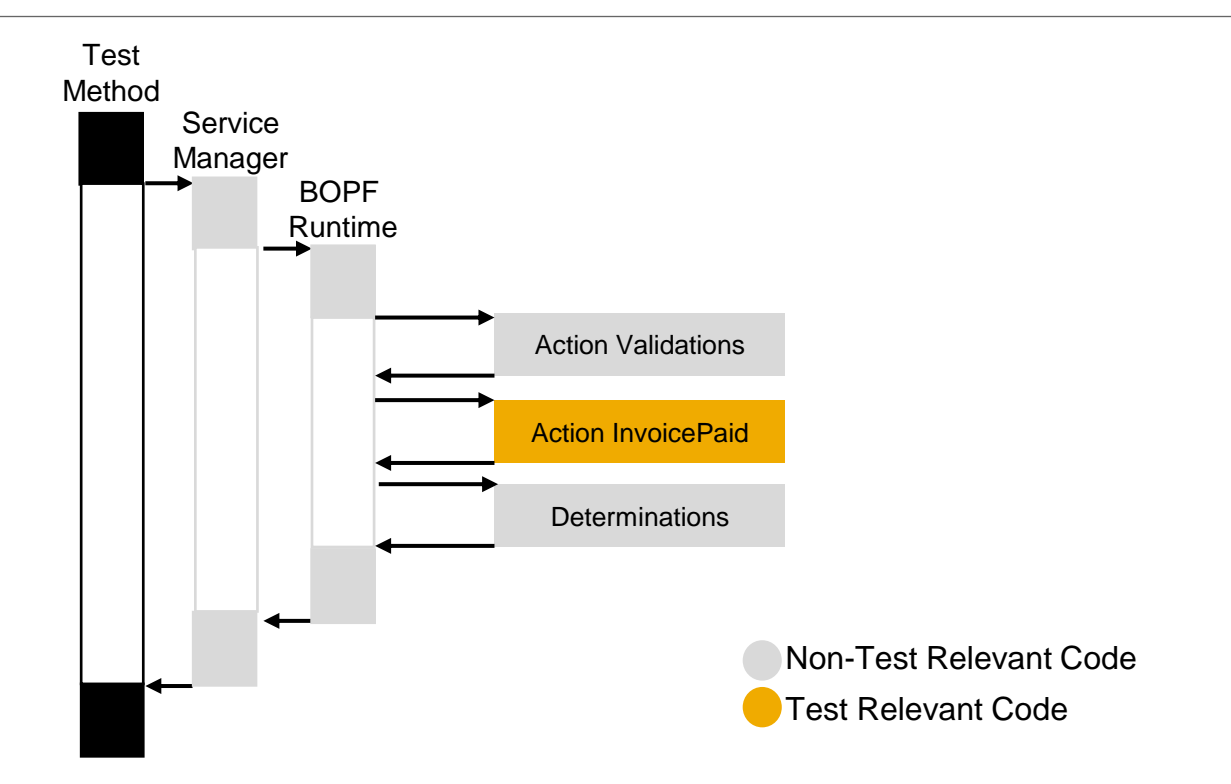

Testing a certain entity (e.g. Action "InvoicePaid") by calling the Service Manager's core service executes much coding that is not test relevant.

Thus the test result does not clearly indicate wether there is an issue in the entity or in its environment (e.g. other determinations). For instance, a determination may overwrite changes that are done correctly in the action that is being tested.

## **Unit Testing Definitions**

### **Unit**

A unit is the smallest isolatable part of an application that can be tested. In case of business objects (BOs), a unit is, for instance, an action, a determination or a validation.

### **Unit Testing**

- Testing each unit separately eases the finding of errors
- By testing only the unit but not its environment, tests are more stable
- Unit testing eases the test-driven development approach

### **Mock Object / (Test) Double (both terms are used synonymously in the slides)**

A mock object is a replacement of a certain object that implements the original interfaces but returns only test data.

## **Unit Testing** Mocking the Internal Access Object (IAO)

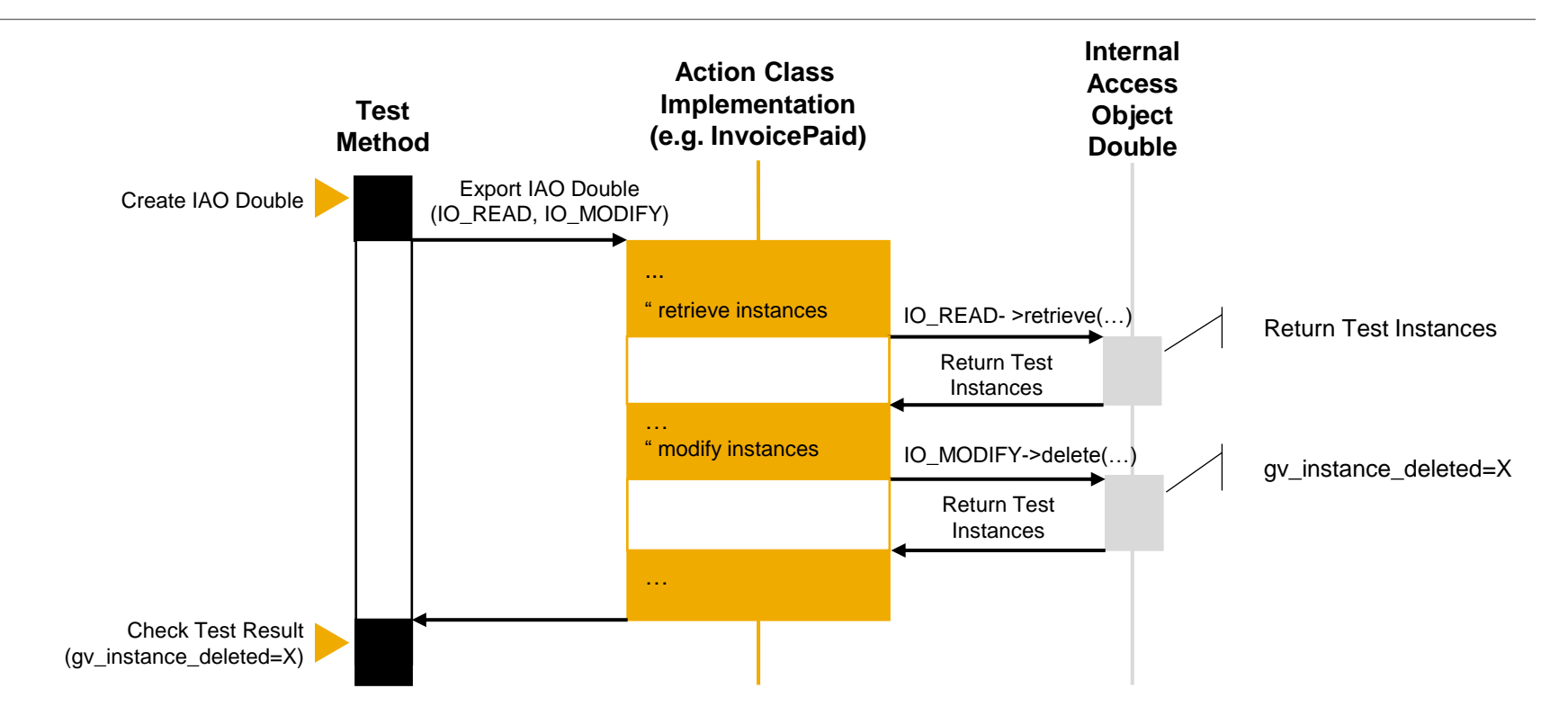

Usually, an entity implementation accesses the own BO.

For instance, node instances are retrieved. Thus, the internal access objects IAO casted as IO\_READ and IO\_MODIFY needs to be mocked to return only test data.

## **Unit Testing** Example: Mocking the Internal Access Object (IAO)

Declare and implement the Internal Access Double. Redefine  $\sim$ retrieve/ $\sim$ delete.

```
CLASS 1c1 internal access double DEFINITION FOR TESTING
 INHERITING FROM /bobf/cl_tool_test_double_int.
   PUBLIC SECTION.
    METHODS /bobf/if frw read~retrieve REDEFINITION.
    METHODS /bobf/if frw modify~delete REDEFINITION.
ENDCLASS.
```
Test the action Invoice Paid with the Internal Access Double.

```
METHOD test_invoice_paid.
   ...
   " instantiate the internal access double and cast the interfaces...
   CREATE OBJECT lo_internal_access_double.
  lo read ?= lo internal access double.
   lo_modify ?= lo_internal_access_double.
   " call/test the action with the internal access double...
   TRY.
       CREATE OBJECT lo_action_invoice_paid.
       lo_action_invoice_paid->/bobf/if_frw_action~execute(
 …
           io_read = lo_read
           io_modify = lo_modify
       ).
     CATCH /bobf/cx_frw.
   ENDTRY.
 ...
ENDMETHOD.
```
## **Unit Testing** Mocking the Service Manager

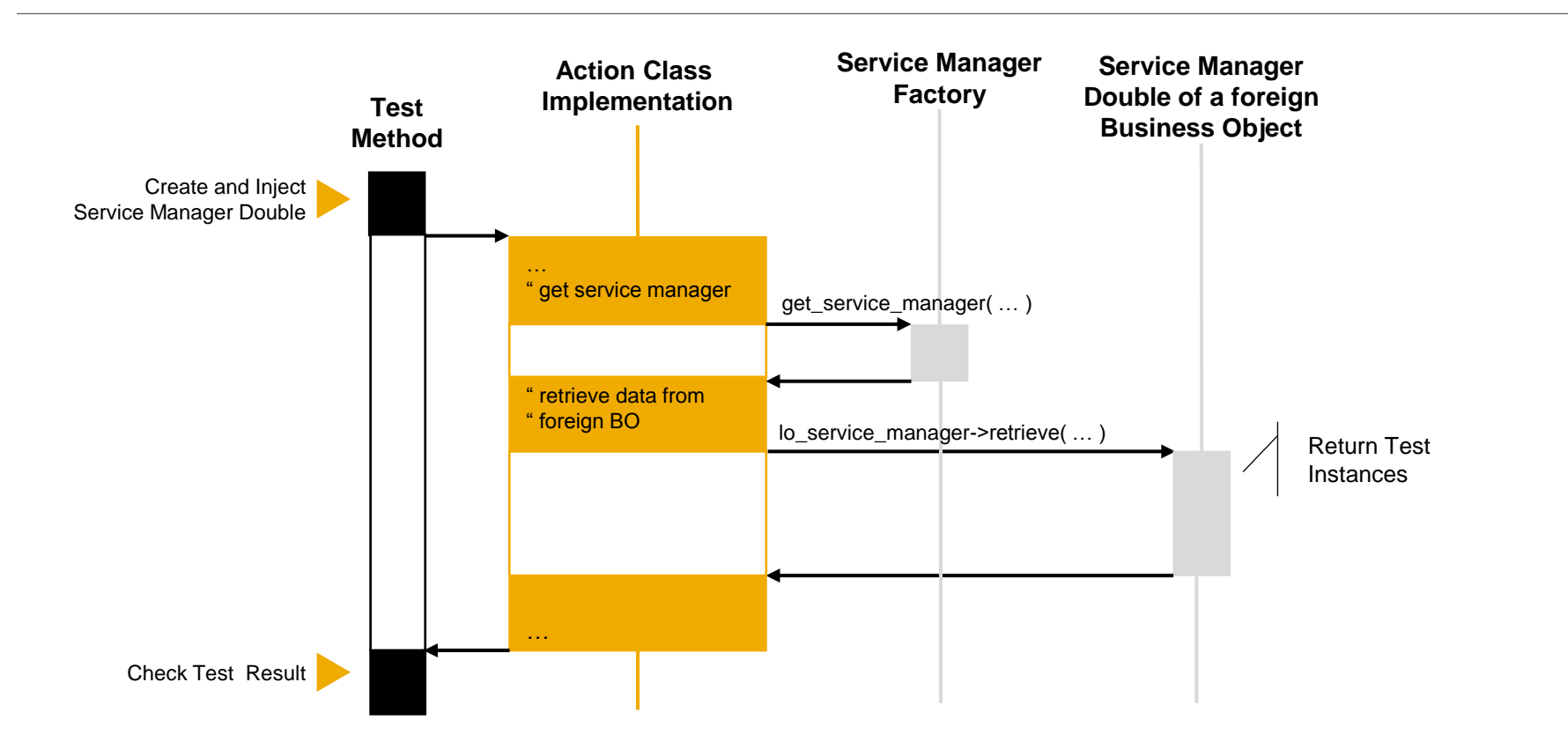

If the entity (e.g. action), that is being tested, accesses foreign business objects, the corresponding service manager needs to be mocked. Instead of executing the business logic of the foreign BO, the service manager double only returns test data.

## **Unit Testing** Example: Mocking the Service Manager

The productive action code that shall be tested.

```
METHOD /BOBF/IF FRW ACTION~EXECUTE.
 ...
   " call retrieve at other BO via Service Manager...
  lo service manager bo2->retrieve( ... ).
```
Declare and implement the service manager double. Redefine  $\sim$ retrieve.

```
CLASS 1c1 service manager double DEFINITION FOR TESTING
 INHERITING FROM /bobf/cl_tool_test_double_sm.
   PUBLIC SECTION.
    METHODS /bobf/if tra service manager~retrieve REDEFINITION.
```
#### Instantiate and inject the service manager double in test setup phase.

```
METHOD class setup.
  …
  CREATE OBJECT lo service manager double.
  lo test manager->inject service manager double(
    iv bo key = \frac{1}{2} bo2 key
    io sm double = lo service manager double ).
  lo test manager->activate injections( ).
```
Test the action that now internally uses now the service manager double.

```
METHOD test action.
 ...
   " call/test the action which internally uses the SM double...
  lo action->/bobf/if frw action~execute( ... ).
```
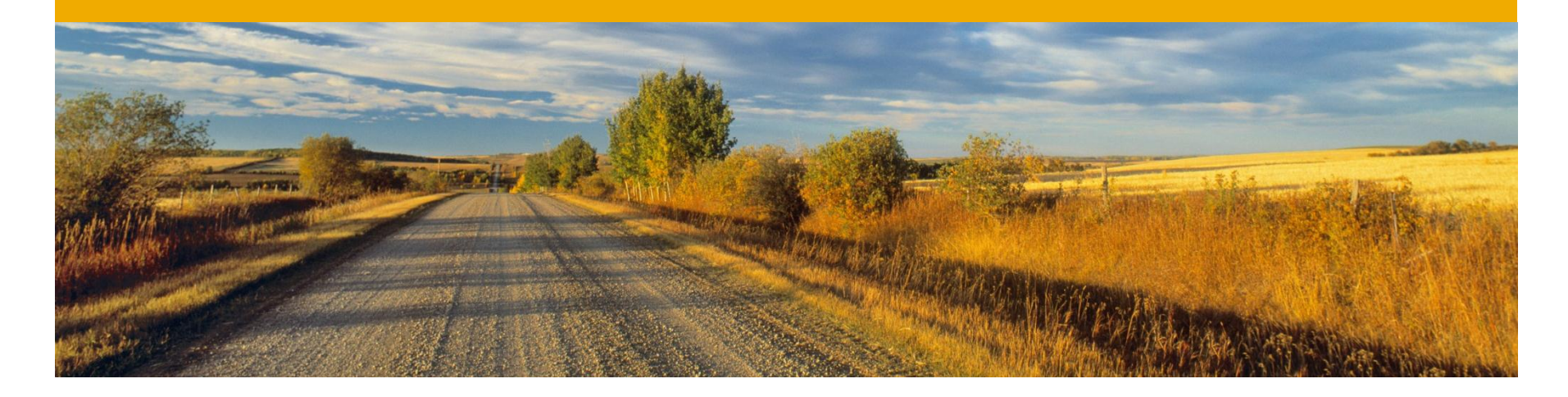

# **Scenario Testing**

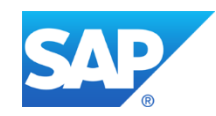

## **Introduction** Scenario Testing

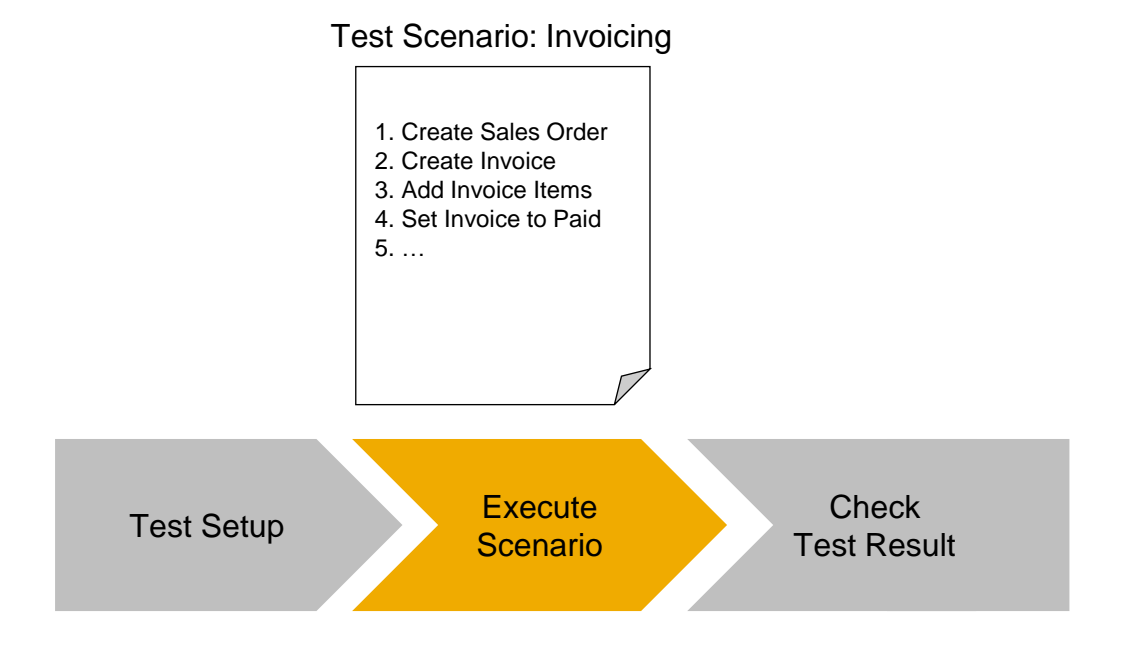

A scenario test describes a process consisting of several steps. In contrast to unit testing, it allows to test integration aspects of different units.

## **Scenario Testing** Test Setup

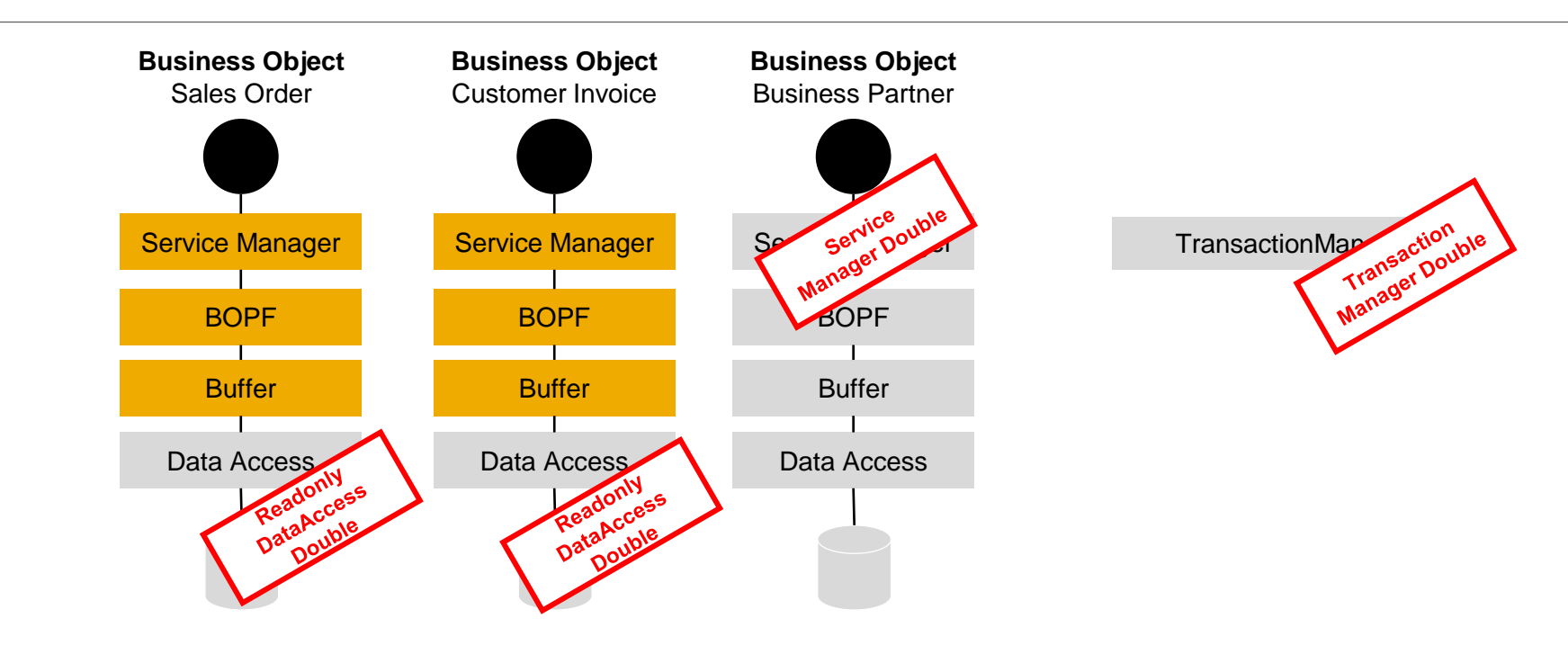

Usually, several BOs participate in a single scenario test. During the test setup phase, you have to decide which functionality shall be mocked:

- The BOPF data access layer must be completely mocked to ensure, that no data is written to the databases during a scenario test.
- The Transaction Manager must be mocked to disable plugins (e.g. PPF)
- If the business logic of a BO is not in scope of the test, it can also be mocked completely.

## **Scenario Testing** Example: Test Setup

The productive action code that shall be tested.

METHOD /BOBF/IF FRW ACTION~EXECUTE. " internal retrieve, implicitely DAC is run through... io\_read->retrieve( ... ). " retrieve at other BO via SM... lo\_service\_manager\_bo2->retrieve( ... ).

Declare and implement the Data Access Class (DAC) and the service manager double. Redefine

~retrieve/~read.

```
CLASS 1c1 service manager double DEFINITION FOR TESTING
 INHERITING FROM /bobf/cl tool test double sm.
  PUBLIC SECTION. METHODS /bobf/if tra service manager~retrieve REDEFINITION.
…
class /BOBF/CL_TST_DAC_DOUBLE definition
 inheriting from /BOBF/CL_DAC_TABLE
  public section. methods /BOBF/IF BUF DATA ACCESS~READ redefinition .
```
#### Instantiate and inject the DAC and the service manager double in test setup phase.

```
METHOD class_setup.
   lo_test_manager->inject_service_manager_double(
    iv_bo_key = <math>lv_bo2_key</math> io_sm_double = lo_service_manager_double ).
   lo_test_manager->modify_dac_configuration(
    iv_bo_{\text{key}} = if_{\text{xxx}_c} == -sc_bo_{\text{key}} iv_node_key = if_xxx_c=>sc_node-root
     iv_dac_name = '/BOBF/CL_TST_DAC_DOUBLE' ).
```
#### Test the action that now internally uses the DAC and the service manager double.

METHOD test action.

```
 " call/test the action which internally uses the DAC and the SM double...
```

```
lo action->/bobf/if frw action~execute( ... ).
```
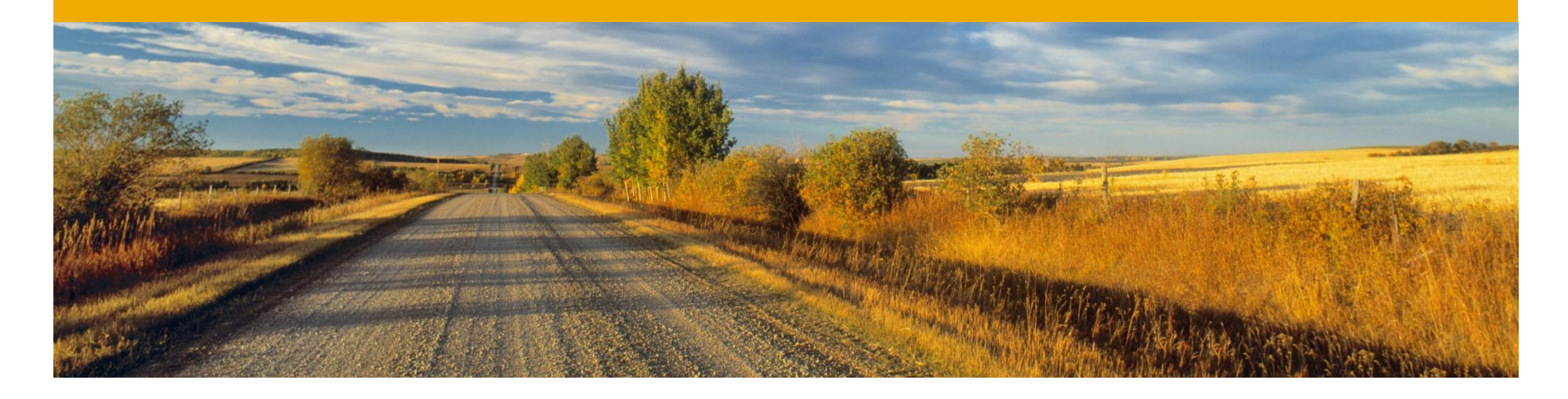

## **Unit Test Implementation**

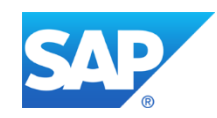

## **Unit Testing** BOPF Test Framework

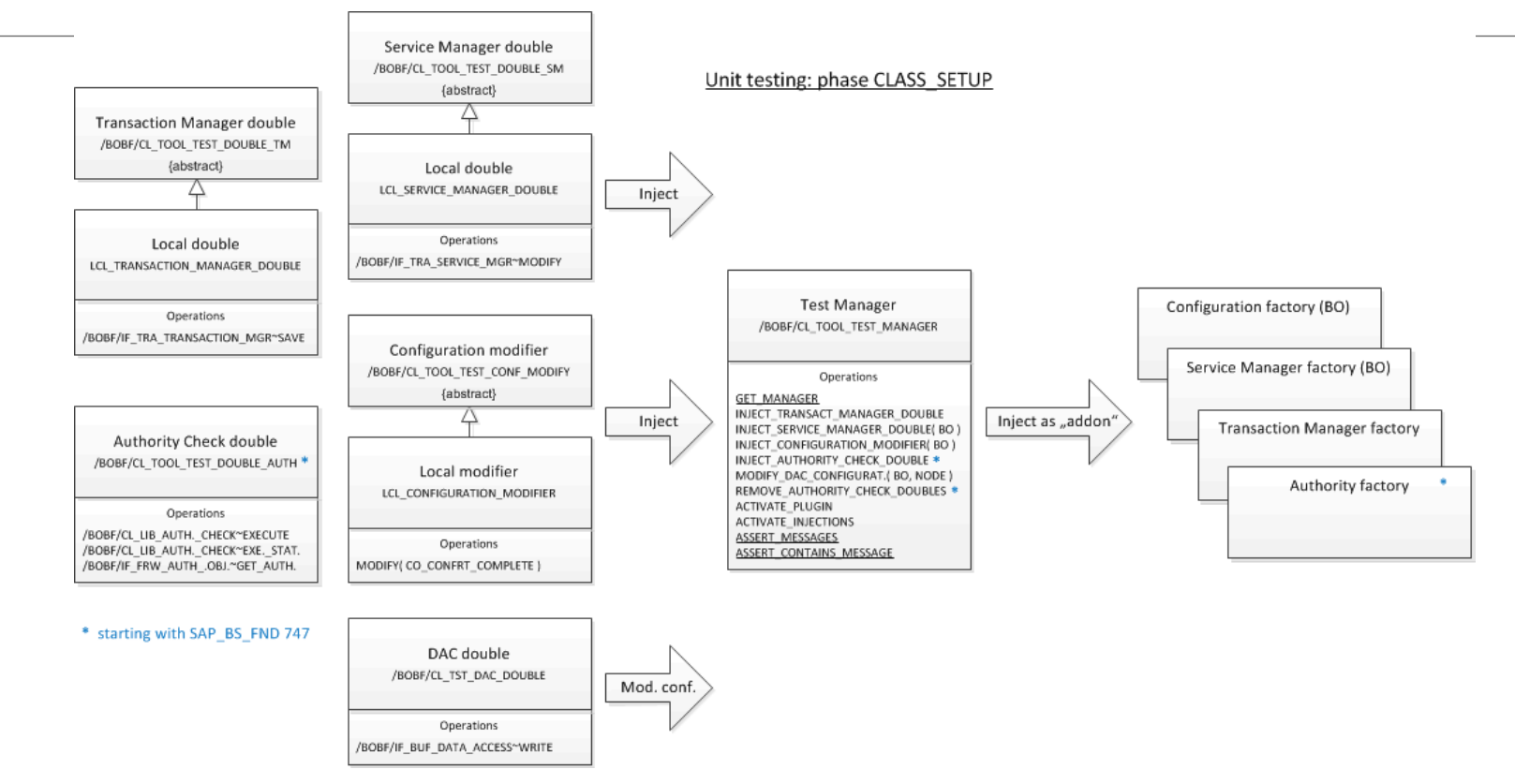

For easy unit testing, **BOPF supports injection of class doubles in all layers**. You can inject doubles for Transaction and Service Manager. You can moreover inject a DAC or an Authority Check (>= SAP\_BS\_FND 747) double. If this is not sufficient, you can also modify any class name in the configuration, e.g. the buffer class name.

The following code snippets may bring some light in the usage of the BOPF test double injection capabilities.

It is important to know that the injection itself has to be done at the very beginning of a test session. During a session, the injection cannot be changed. **Therefore, the unit test method CLASS\_SETUP is a good place for injecting.**

By activating the test double injection, **all plugins are deactivated automatically**. If you do not want this, you can re-activated a plugin with the method activate\_plugin().

First of all the (local) double classes that shall be injected, have to be defined. For example a local double for Service Manager that overwrites the method RETRIEVE.

```
CLASS 1c1 service manager double DEFINITION FOR TESTING
 INHERITING FROM /bobf/cl tool test double sm.
   PUBLIC SECTION.
   METHODS /bobf/if tra service manager~retrieve REDEFINITION.
ENDCLASS.
CLASS Icl service manager double IMPLEMENTATION.
   METHOD /bobf/if_tra_service_manager~retrieve.
    LOOP AT it_key INTO DATA(ls_key).
       " do the needful ;-)
     ENDLOOP.
   ENDMETHOD.
ENDCLASS.
```
As next step, the double classes have to be instantiated and injected.

As already mentioned, the unit test method CLASS\_SETUP is a good place for injecting. Activating the injections results in the "standard" instances (e.g. for Service Manager) being replaced by the doubles.

```
METHOD class_setup.
   " instantiate service manager double...
  DATA lo service manager double TYPE REF TO lcl service manager double.
  CREATE OBJECT lo service manager double.
   " >>>>> inject and activate the doubles...
  DATA lo test manager TYPE REF TO /bobf/cl tool test manager.
  lo test manager = /bobf/cl tool test manager=>get manager( ).
   lo_test_manager->inject_service_manager_double(
    iv bo key = /bobf/if tst test double c=>sc bo key
    io sm double = lo service manager double ).
   lo_test_manager->activate_injections( ).
ENDMETHOD.
```
While running a unit test method, the injected code is run through.

```
METHOD test sm_double.
   " get service manager...
  DATA lo service manager TYPE REF TO /bobf/if tra service manager.
   lo_service_manager = /bobf/cl_tra_serv_mgr_factory=>get_service_manager(
   /bobf/if tst test double c=>sc_bo_key ).
  " call retrieve, retrieve is implemented in service manager double...
  DATA 1t root data TYPE /bobf/t tstdouble rt.
  lo service manager->retrieve(
     EXPORTING
      iv_node_key = /bobf/if_tst_test_double_c=>sc_node-root
     it key = VALUE #( ( key = gc root key 1 ) )
     IMPORTING
      et data = 1t root data ).
 …
ENDMETHOD.
```
## **Unit Testing** Scenario Testing - Example

The following code snippets demonstrate the capabilities of the BOPF test double injection for testing a more complex scenario.

In this example the test method shall **test an action that modifies another BO (using Service Manager) and saves data (using Transaction Manager). This shall be done in an easy way without saving data to the database.** Therefore, the Service Manager and the Transaction Manager have to be doubled.

The code of the action that shall be tested.

```
METHOD /BOBF/IF FRW ACTION~EXECUTE.
   " >>>>> call a modify via SM to second BO /BOBF/TST_TEST_DOUBLE_2
   " >>>>> and call afterwards a save via TM...
   " get transaction manager...
  DATA lo tm TYPE REF TO /bobf/if tra transaction mgr.
  lo tm = /bobf/cl tra trans mgr factory=>get transaction manager( ).
   " get service manager for /BOBF/TST_TEST_DOUBLE_2...
  DATA lo sm bo2 TYPE REF TO /bobf/if tra service manager.
  lo sm bo2 = /bobf/cl tra serv mgr factory=>get service manager(
    /bobf/if tst test double 2 c=>sc bo key ).
   " call modify for /BOBF/TST_TEST_DOUBLE_2...
  DATA 1t modification TYPE /bobf/t frw modification.
  lo sm bo2->modify( it modification = 1t modification ).
   " call save...
  lotm\rightarrowsave( ).
```
ENDMETHOD.

First of all the (local) double classes that shall be injected, have to be defined.

```
CLASS 1c1 service manager double DEFINITION FOR TESTING
 INHERITING FROM /bobf/cl_tool_test_double_sm.
   PUBLIC SECTION.
    METHODS /bobf/if tra service manager~modify REDEFINITION.
ENDCLASS.
CLASS lcl_service_manager_double IMPLEMENTATION.
  METHOD /bobf/if tra service manager~modify.
     " do nothing...
   ENDMETHOD.
ENDCLASS.
CLASS 1c1 transaction manager double DEFINITION FOR TESTING
 INHERITING FROM /bobf/cl_tool_test_double_tm.
  PUBLIC SECTION.
    METHODS /bobf/if tra transaction mgr~save REDEFINITION.
ENDCLASS.
CLASS 1c1 transaction manager double IMPLEMENTATION.
  METHOD /bobf/if tra transaction mgr~save.
     " do nothing...
   ENDMETHOD.
ENDCLASS.
```
As next step the double classes have to be instantiated and injected.

As already mentioned, the unit test method CLASS\_SETUP is a good place for injecting.

```
METHOD class_setup.
   " instantiate transaction manager double...
  DATA lo transaction manager double TYPE REF TO lcl transaction manager double.
  CREATE OBJECT lo transaction manager double.
   " instantiate service manager double...
   DATA lo_service_manager_double TYPE REF TO lcl_service_manager_double.
  CREATE OBJECT lo service manager double.
   " >>>>> inject and activate the doubles...
  DATA lo_test_manager TYPE REF TO /bobf/cl_tool_test_manager.
  lo test manager = /bobf/cl tool test manager=>get manager( ).
   lo_test_manager->inject_transact_manager_double( lo_transaction_manager_double ).
   lo_test_manager->inject_service_manager_double(
    iv bo key = /bobf/if tst test double 2 c=>sc bo key " second BO !!!!!
    io sm double = lo service manager double ).
  lo test manager->activate injections( ). …
```
While running the unit test method, that shall test the action, the injected code is run through.

```
METHOD TEST_ACTION.
   ...
  " call the action, which internally calls a second BO with the service manager double
   " and which internally calls a save with the transaction manager double.
   " service manager double for second BO was already instantiated and injected in CLASS_SETUP
   " transaction manager double was already instantiated and injected in CLASS_SETUP.
   TRY.
      DATA lo_action TYPE REF TO /bobf/cl_tst_a_double_sm_tm.
       CREATE OBJECT lo_action.
       lo_action->/bobf/if_frw_action~execute(
         EXPORTING
          is ctx = ls ctxit_key = <math>lt</math> key
          io<sub>real</sub> = lo<sub>real</sub>io modify = lo modify
           is_parameters = ls_parameters
       ).
     CATCH /bobf/cx_frw.
   ENDTRY.
   ...
ENDMETHOD.
```
## **Unit Testing** Scenario Testing – Example for Authority Check double injection (>= 747)

The following code snippets demonstrate the capabilities of the **Authority Check double** injection. This functionality is available starting with release SAP\_BS\_FND 747.

Remark: in contrast to an injection of a Transaction or Service Manager double – an Authority Check double can be injected, removed and re-injected at any time/place of the test coding. Therefore it's no need, to inject the double in the unit test method CLASS\_SETUP.

## **Unit Testing**

Scenario Testing – Example for Authority Check double injection (>= 747) – Cont.

The code (RETRIEVE on ROOT) shall be tested with a specific authority profile.

```
METHOD test something.
 ...
   " >>>>> inject an Authority double and call the RETRIEVE afterwards...
  data(lo test manager) = /bobf/cl tool test manager=>get manager( ).
   lo_test_manager->inject_authority_check_double(
     NEW /bobf/cl_tool_test_double_auth(
      iv bo key = /bobf/if xxx c=>sc bo key
      iv node key = /bobf/if xxx c=>sc node-root
      it profile = VALUE #(
         ( authority_object = 'BOBF_TST1'
          authority_field = 'ACTVT'
         authorities = VALUE #( ( sign = 'I' option = 'EQ'low = /bobf/cl frw authority check=>sc activity-display ) ) )
         ( authority_object = 'BOBF_TST1'
           authority_field = 'COUNTRY'
         authorities = VALUE \#( ( sign = 'I' option = 'EQ' low = 'EN' ) ) ) ) ) ).
  lo service manager->retrieve( iv node key = /bobf/if xxx c=>sc node-root … ).
   " >>>>> remove the Authority double...
   lo_test_manager->remove_authority_check_doubles( ).
```
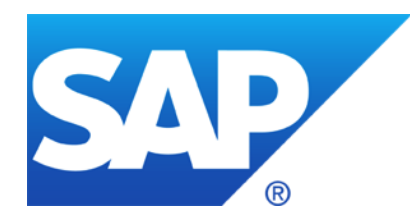

# **Thank you**

## **© 2012 SAP AG. All rights reserved.**

No part of this publication may be reproduced or transmitted in any form or for any purpose without the express permission of SAP AG. The information contained herein may be changed without prior notice.

Some software products marketed by SAP AG and its distributors contain proprietary software components of other software vendors.

Microsoft, Windows, Excel, Outlook, PowerPoint, Silverlight, and Visual Studio are registered trademarks of Microsoft Corporation.

IBM, DB2, DB2 Universal Database, System i, System i5, System p, System p5, System x, System z, System z10, z10, z/VM, z/OS, OS/390, zEnterprise, PowerVM, Power Architecture, Power Systems, POWER7, POWER6+, POWER6, POWER, PowerHA, pureScale, PowerPC, BladeCenter, System Storage, Storwize, XIV, GPFS, HACMP, RETAIN, DB2 Connect, RACF, Redbooks, OS/2, AIX, Intelligent Miner, WebSphere, Tivoli, Informix, and Smarter Planet are trademarks or registered trademarks of IBM Corporation.

Linux is the registered trademark of Linus Torvalds in the United States and other countries.

Adobe, the Adobe logo, Acrobat, PostScript, and Reader are trademarks or registered trademarks of Adobe Systems Incorporated in the United States and other countries.

Oracle and Java are registered trademarks of Oracle and its affiliates.

UNIX, X/Open, OSF/1, and Motif are registered trademarks of the Open Group.

Citrix, ICA, Program Neighborhood, MetaFrame, WinFrame, VideoFrame, and MultiWin are trademarks or registered trademarks of Citrix Systems Inc.

HTML, XML, XHTML, and W3C are trademarks or registered trademarks of W3C®, World Wide Web Consortium, Massachusetts Institute of Technology.

Apple, App Store, iBooks, iPad, iPhone, iPhoto, iPod, iTunes, Multi-Touch, Objective-C, Retina, Safari, Siri, and Xcode are trademarks or registered trademarks of Apple Inc.

IOS is a registered trademark of Cisco Systems Inc.

RIM, BlackBerry, BBM, BlackBerry Curve, BlackBerry Bold, BlackBerry Pearl, BlackBerry Torch, BlackBerry Storm, BlackBerry Storm2, BlackBerry PlayBook, and BlackBerry App World are trademarks or registered trademarks of Research in Motion Limited.

Google App Engine, Google Apps, Google Checkout, Google Data API, Google Maps, Google Mobile Ads, Google Mobile Updater, Google Mobile, Google Store, Google Sync, Google Updater, Google Voice, Google Mail, Gmail, YouTube, Dalvik and Android are trademarks or registered trademarks of Google Inc.

INTERMEC is a registered trademark of Intermec Technologies Corporation.

Wi-Fi is a registered trademark of Wi-Fi Alliance.

Bluetooth is a registered trademark of Bluetooth SIG Inc.

Motorola is a registered trademark of Motorola Trademark Holdings LLC.

Computop is a registered trademark of Computop Wirtschaftsinformatik GmbH.

SAP, R/3, SAP NetWeaver, Duet, PartnerEdge, ByDesign, SAP BusinessObjects Explorer, StreamWork, SAP HANA, and other SAP products and services mentioned herein as well as their respective logos are trademarks or registered trademarks of SAP AG in Germany and other countries.

Business Objects and the Business Objects logo, BusinessObjects, Crystal Reports, Crystal Decisions, Web Intelligence, Xcelsius, and other Business Objects products and services mentioned herein as well as their respective logos are trademarks or registered trademarks of Business Objects Software Ltd. Business Objects is an SAP company.

Sybase and Adaptive Server, iAnywhere, Sybase 365, SQL Anywhere, and other Sybase products and services mentioned herein as well as their respective logos are trademarks or registered trademarks of Sybase Inc. Sybase is an SAP company.

Crossgate, m@gic EDDY, B2B 360°, and B2B 360° Services are registered trademarks of Crossgate AG in Germany and other countries. Crossgate is an SAP company.

All other product and service names mentioned are the trademarks of their respective companies. Data contained in this document serves informational purposes only. National product specifications may vary.

The information in this document is proprietary to SAP. No part of this document may be reproduced, copied, or transmitted in any form or for any purpose without the express prior written permission of SAP AG.